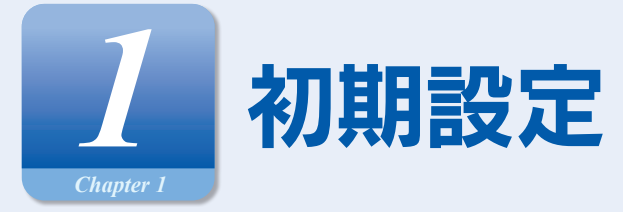

## **:ご利用開始登録の流れ** |

大分銀行ビジネスダイレクトをご利用いただくために、ログイン ID 取得・電子証明書発行などをお手続いただきます。

#### **ご利用開始登録の流れ**

「大分銀行ビジネスダイレクト申込書」(お客さま控)と(手続完了のお知らせ)をお手元にご用意ください。

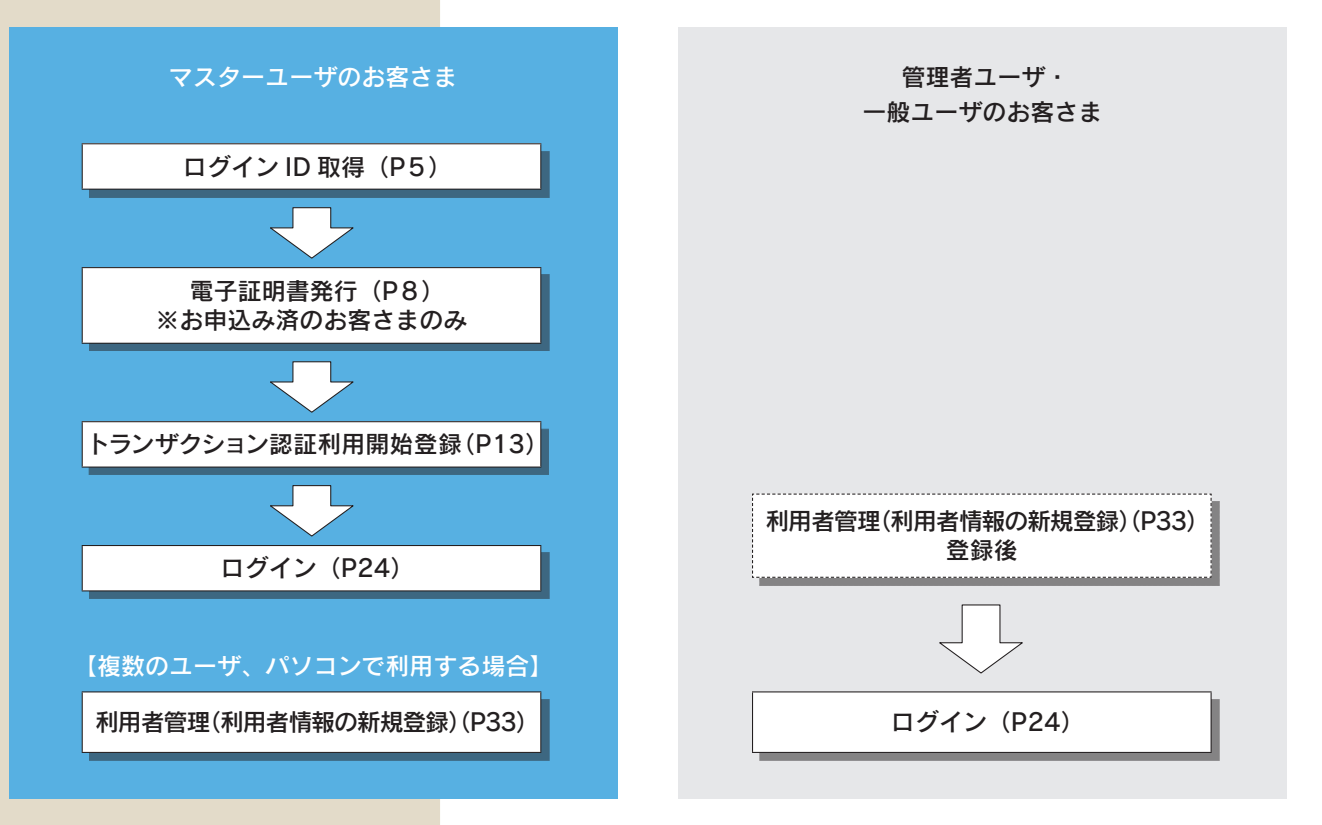

## **あらかじめご用意いただくもの**

- ●代表口座の支店番号・科目・口座番号
- ●仮ログインパスワード(申込書にご記入いただいた英数字混合 6 桁の仮ログインパスワード)
- ●仮確認用パスワード(当行から送付する「手続完了のお知らせ」に当行が記載した仮確認用パスワード)
- ●連絡用メールアドレス(パソコンのほか、携帯電話のメールアドレスも登録いただけます)

## **あらかじめお決めいただくもの**

#### ●利用者名

- ●ログイン ID (ログインする際に入力していただくお客さまのお名前に代わるものです)
- ●ログインパスワード(ログインする際に入力していただくお客さまがご本人であることを確認させていただく重要な 情報です)
- ●確認用パスワード(登録事項の設定・変更、データ受付サービスの承認等の際に入力していただくものです)

## **ユーザ種類について**

- ●マスターユーザ … 1企業さまで1人のみ登録可能なユーザで、ご自身を含む全ての利用者を管理するユーザです。
- ●管理者ユーザ …… マスターユーザより管理権限を与えられたユーザで、企業、利用者管理を行うことができるユーザ です。
- ●一般ユーザ …… マスターユーザ、管理者ユーザにより、管理権限以外の権限を与えられたユーザのことです。

# **ログイン ID 取得**

マスターユーザが初回ご利用の際は、ログイン ID 取得を行ってください。

大分銀行ホームページ(https://www.oitabank.co.jp/)

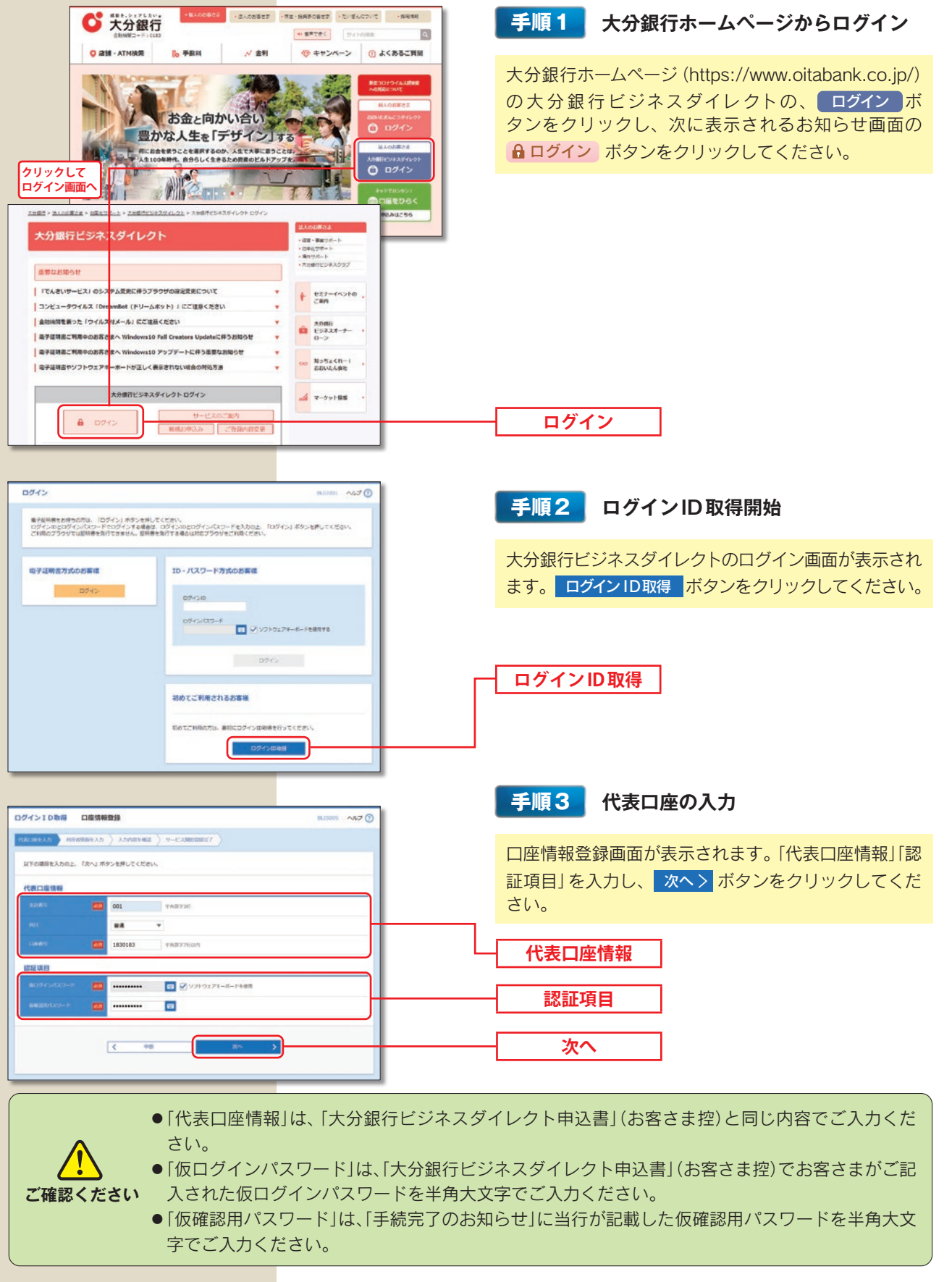

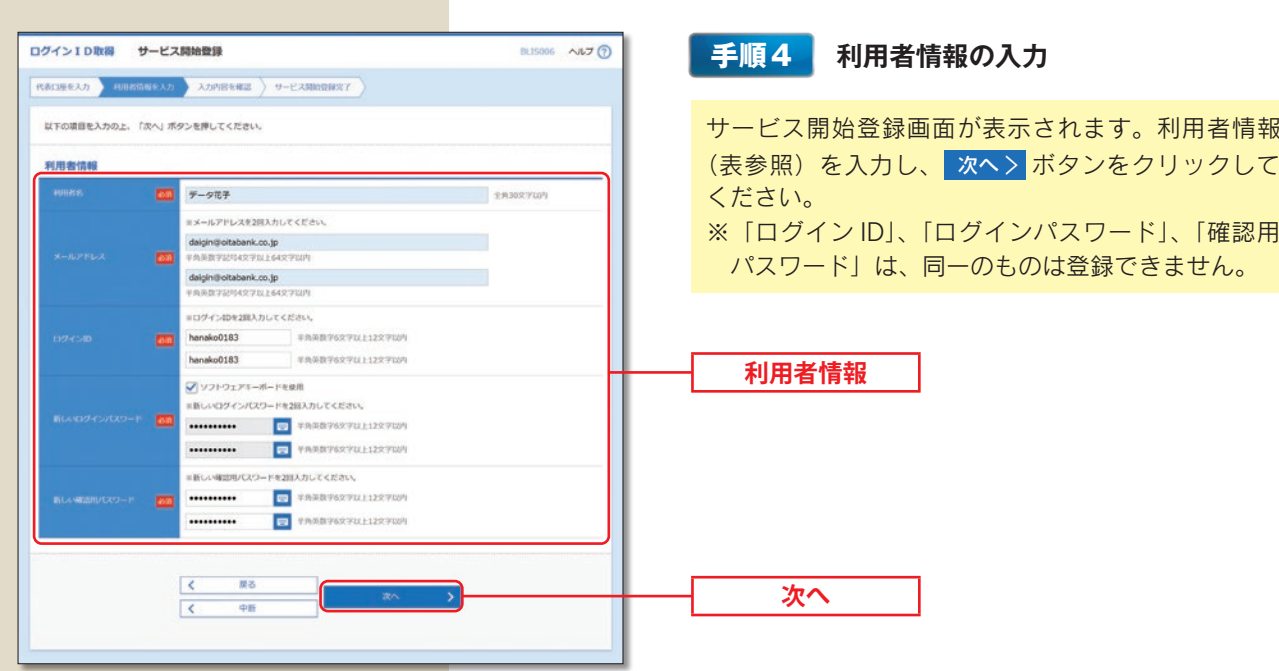

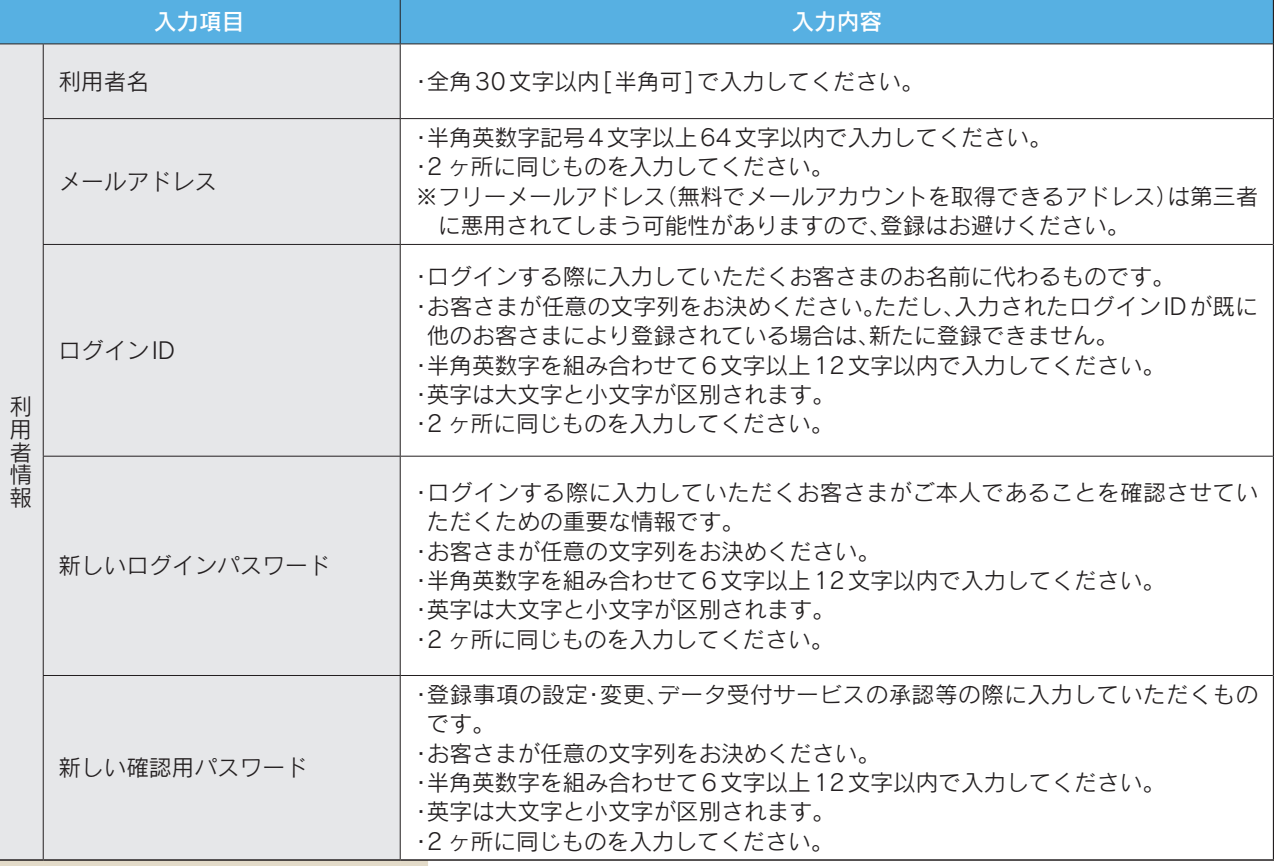

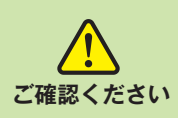

●「ログインID」、「ログインパスワード」、「確認用パスワード」は、お客さまがご本人であることを確 認するための重要な情報です。第三者に推測されないために、生年月日・電話番号・貴社名等に関連 した数字や文字の使用は避け、第三者に知られることのないよう厳重に管理してください。

●各種パスワードの有効期限は180日です。有効期限が切れた場合、パスワードの変更を促す画面が 表示されますのでパスワードの変更をお願いします。(変更しないことも可能です)

●取引の受付確認や処理結果などの重要なお知らせをお送りするため、電子メールアドレスは必ず登 録してください。メールアドレスの誤入力にご注意ください。

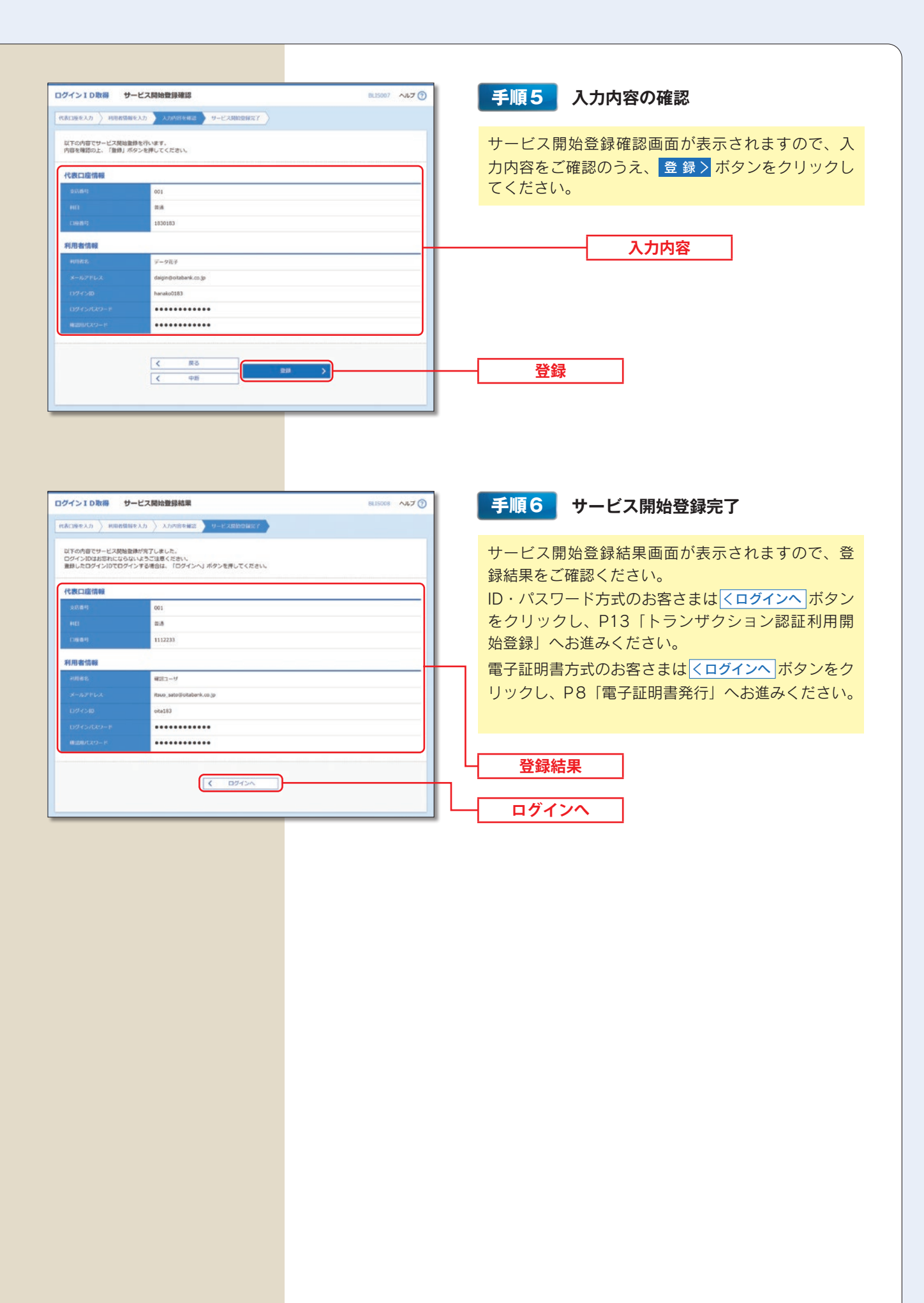